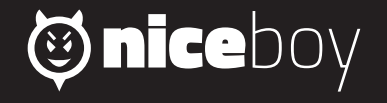

# *ORYX M200 MANUAL*

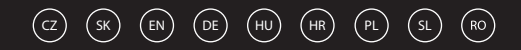

# **CZ**

### **OBSAH BALENÍ**

Niceboy ORYX M200 Uživatelský manuál

### **SYSTÉMOVÉ POŽADAVKY**

Windows 7/Win8/Win8.1/Win10/Mac OS X (10.9 nebo vyšší) 30 MB volného místa na disku

### **PŘEHLED ROZVRŽENÍ**

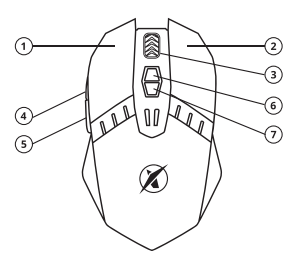

- 1. Levé tlačítko
- 2. Pravé tlačítko
- 3. Scrolovací kolečko
- 4. Tlačítko vpřed
- 5. Tlačítko zpět
- 6. Tlačítko zvýšení DPI
- 7. Tlačítko snížení DPI

### **INSTALACE**

Myš po vybalení stačí připojit pomocí USB konektoru do počítače. V případě, že není myš rozpoznána, zkontrolujte aktuálnost USB ovladače ve vašem počítači. Pro více funkcí doporučujeme stáhnout náš software Niceboy ORYX M200 z webové strán- ky *https://niceboy.cz/podpora/software.*

### **PARAMETRY**

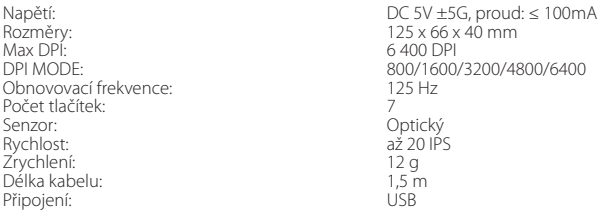

# **ÚDRŽBA A ČISTĚNÍ**

Zařízení vyžaduje minimální údržbu, ale přesto doporučujeme jednou měsíčně provádět tyto úkony:

Myš odpojte od počítače a pomocí suchého nebo hadříku navlhčeného v teplé vodě jemně očistěte od nečistot. K čištění mezer používejte kulaté párátko nebo navlhčené tampóny pro čištění uší. K případnému čištění optiky myši použijte jen suché tampóny do uší jemně odstraňte případné nečistoty, či odfoukněte prachové částečky.

### **DODATEČNÉ INFORMACE**

Nepoužívejte myš na místech s příliš nízkou či vysokou teplot (0 °C a méně/45 °C a více) nebo vlhkostí (20 % a méně/90 % a více) Neskladujte myš na místech s příliš nízkou či vysokou teplotou (-20 °C a méně/60 °C a více) nebo vlhkostí (90 % a více) Chraňte výrobek před deštěm, vlhkostí a tekutinami

Tento výrobek splňuje veškeré základní požadavky směrnic EU na něj kladené.

# **SK**

### **OBSAH BALENIA**

Niceboy ORYX M200 Používateľský manuál

### **SYSTÉMOVÉ POŽIADAVKY**

Windows 7/Win8/Win8.1/Win10/Mac OS X (10.9 alebo novší) 30 MB voľného miesta na disku

### **PREHĽAD ROZVRHNUTIA**

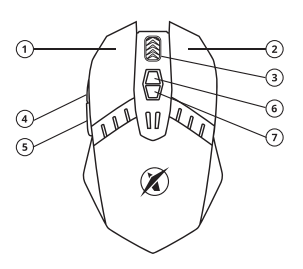

- 1. Ľavé tlačidlo
- 2. Pravé tlačidlo
- 3. Rolovacie koliesko
- 4. Tlačidlo Vpred
- 5. Tlačidlo Späť
- 6. Tlačidlo zvýšenia DPI
- 7. Tlačidlo zníženia DPI

# **INŠTALÁCIA**

Myš po vybalení stačí pripojiť pomocou USB konektora do počítača. V prípade, že nie je myš rozpoznaná, skontrolujte aktuálnosť USB ovládača vo svojom počítači. Pre viac funkcií odporúčame stiahnuť náš softvér Niceboy ORYX M200 z webovej stránky *https://niceboy.cz/sk/podpora/software.*

### **PARAMETRE**

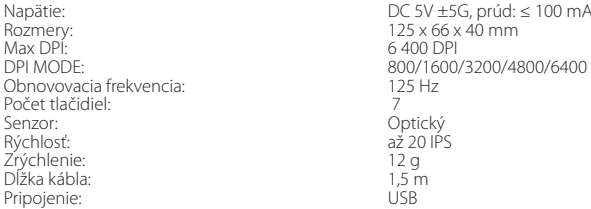

# **ÚDRŽBA A ČISTENIE**

Zariadenie vyžaduje minimálnu údržbu, ale napriek tomu odporúčame raz mesačne vyko-<br>návať tieto úkony:

Myš odpojte od počítača a pomocou suchej alebo v teplej vode navlhčenej handričky jemne očistite od nečistôt.

Na čistenie medzier používajte okrúhle špáradlo alebo navlhčené tampóny na čistenie uší. Na prípadné čistenie optiky myši použite len suché tampóny do uší, jemne odstráňte prípad-<br>né nečistoty či odfúknite prachové čiastočky.

### **DODATOČNÉ INFORMÁCIE**

Nepoužívajte myš na miestach s príliš nízkou či vysokou teplotou (0 °C a menej/45 °C<br>a viac) alebo vlhkosťou (20 % a menej/90 % a viac)

Neskladujte myš na miestach s príliš nízkou či vysokou teplotou (-20 °C a menej/60 °C a viac) alebo vlhkosťou (90 % a viac)

Chráňte výrobok pred dažďom, vlhkosťou a tekutinami

Tento výrobok spĺňa všetky základné požiadavky smerníc EÚ naň kladené.

# **EN**

### **PACKAGE CONTENTS**

Niceboy ORYX M200 Manual **SYSTEM REQUIREMENTS**

Windows 7/Win8/Win8.1/Win10/Mac OS X (10.9 or higher) 30 MB of free space

#### **OVERVIEW**

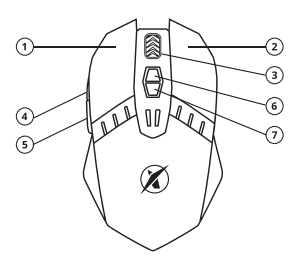

- 1. Left button
- 2. Right button
- 3. Scrolling wheel
- 4. Fordward
- 5. Backward
- 6. Increasing DPI
- 7. Decreasing DPI

### **CONNECTION**

After unpacking the keyboard connect via the USB connector into your computer. If the keyboard is not recognized, check that your USB drivers are up-to-date. For aditional functions (such as change of backlight color or macro functions) we advise you to download a software Niceboy ORYX M200 which is available on web page *https://niceboy.cz/en/podpora/software.*

#### **SPECIFICATION**

Dimension: 125 x 66 x 40 mm<br>Max DPI: 6 400 DPI Max DPI: 6400 DPI DPI MODE: 800/1600/3200/4800/6400 Polling rate: Key number: 7<br>Sensor: 7<br>Optical Sensor: Optical Sensor movement speed: up to 20 IPS<br>Acceleration: 12 q Acceleration: 12 g<br>Cord lenght: 1,5 m Cord lenght: 1,5 m<br>Conectivity: 1,5 m Conectivity:

Operating voltage:  $DC 5V ±5G$ , operating current: ≤ 100mA<br>Dimension: 125 x 66 x 40 mm

### **MAINTENANCE AND CLEANING**

The device requires minimal maintenance, but we recommend that you perform the following tasks once a month:

Disconnect the mouse from the computer and use a dry or damp cloth in warm water to clean it from the dirt.

Use a round toothbrush or dampened ear swabs to clean the gaps.

To clean the mouse optic use only dry ear swabs to gently remove any dirt or the dust particles.

#### **ADDITIONAL INFORMATION**

Avoid using the headphones on places exposed to too low or high temperature (0 °C and more/45 °C and more) or humidity (20 % and less/90 % and more) Avoid storing the headphones on places exposed to too low or high temperature (-20 °C and more/60 °C and more) or humidity (90 % and more) Keep the product away from rain, moisture, or liquids

This product meets all the main requirements imposed on it by the EU Directive.

# **DE**

### **INHALT DER PACKUNG**

Niceboy ORYX M200 Gebrauchsanleitung

### **SYSTEMANFORDERUNGEN**

Windows 7/Win8/Win8.1/Win10/Mac OS X (10.9 oder höher) 30 MB freier Speicherplatz

# **ÜBERSICHT ÜBER DIE ANORDNUNG**

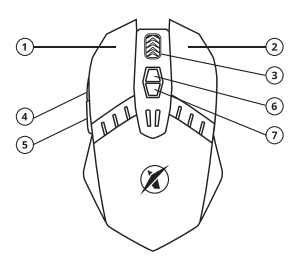

- 1. Linke Taste
- 2. Rechte Taste
- 3. Scrollrad
- 4. Taste vor
- 5. Taste zurück
- 6. Taste für die Erhöhung der DPI
- 7. Taste für die Verringerung der DPI

### **INSTALLATION**

Es genügt, das Gerät nach dem Auspacken mithilfe des USB-Steckers an den Computer anzuschließen. Kontrollieren Sie, falls das Gerät nicht erkannt wird, die Aktualität der USB-S- teuerung in Ihrem Computer.

Für mehr Funktionen empfehlen wir, unsere Software Niceboy ORYX M200 von der Websei- te *https://niceboy.cz/de/podpora/downloads herunterzuladen.*

### **PARAMETER**

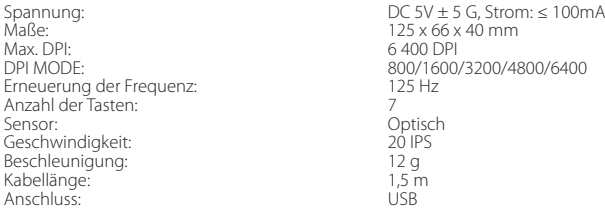

### **WARTUNG UND REINIGUNG**

Das Gerät braucht nur minimale Wartung, wir empfehlen aber dennoch einmal monatlich die folgenden Schritte durchzuführen:

Trennen Sie die

Maus vom Computer und wischen Sie Verschmutzungen mit einem trockenen oder einem in warmem Wasser angefeuchteten Lappen sanft ab.

Zur Reinigung der Zwischenräume empfehlen wir einen runden Zahnstocher oder angefe- uchtete Ohrstäbchen.

 Verwenden Sie zu einer eventuellen Reinigung der Optik der Maus nur Ohrstäbchen, mit denen Sie eventuellen Schmutz vorsichtig entfernen, oder blasen Sie Staubteilchen weg.

### **ZUSÄTZLICHE INFORMATIONEN**

Die Maus nicht an Orten mit zu niedriger oder zu hoher Temperatur (0 °C und weniger/45 °C und mehr) oder zu niedriger oder zu hoher Luftfeuchtigkeit (20 % und weniger/90 % und mehr) verwenden.

Die Maus nicht an Orten mit zu niedriger oder zu hoher Temperatur (-20 °C und weniger/60 °C und mehr) oder zu hoher Luftfeuchtigkeit (90 % und mehr) lagern.

Das Produkt vor Regen, Feuchtigkeit und Flüssigkeiten schützen.

Dieses Produkt erfüllt alle grundlegenden Anforderungen der einschlägigen EU-Richtlinien.

# **HU**

### **A CSOMAGOLÁS TARTALMA**

Niceboy ORYX M200 Használati útmutató

### **RENDSZERKÖVETELMÉNYEK**

Windows 7/Win8/Win8.1/Win10/Mac OS X (10.9 vagy magasabb) 30 MB szabad merevlemez-terület

### **ELRENDEZÉS ÁTTEKINTÉSE**

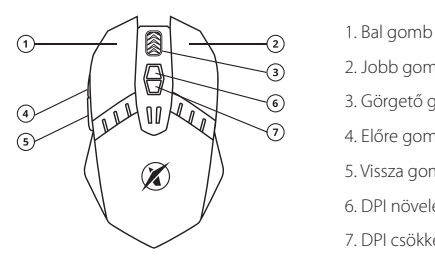

- 
- 2. Jobb gomb
- 3. Görgető gomb
- 4. Előre gomb
- 5. Vissza gomb
- 6. DPI növelés gomb
- 7. DPI csökkentés gomb

# **TELEPÍTÉS**

A kicsomagolást követően elég a billentyűzetet az USB csatlakozó segítségével a számí- tógéphez csatlakoztatni. Ha a rendszer nem ismerte fel a billentyűzetet, ellenőrizze le a számítógépén az USB-illesztőprogram aktualitását.

További funkciók érdekében töltse le a Niceboy ORYX M200 szoftvert a *https://niceboy.cz/ hu/podpora/downloads oldalról.*

## **MŰSZAKI ADATOK**

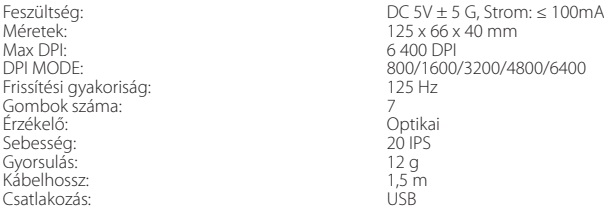

## **KARBANTARTÁS ÉS TISZTÍTÁS**

Az eszköz csupán minimális karbantartást igényel, ennek ellenére ajánlott havonta egyszer elvégezni a következő műveleteket:

Húzza ki az egeret a számítógépből, majd finoman törölgesse meg száraz vagy meleg vízzel benedvesített törlőruhával.

A rések megtisztításához használjon kerek fogpiszkálót vagy nedves fültisztító pálcikát. A egér optikájának esetleges megtisztításához csak száraz fültisztító pálcikát használjon. Óvatosan távolítsa el a szennyeződéseket, vagy fújja ki a por részecskéket.

# **KIEGÉSZÍTŐ INFORMÁCIÓK**

Ne használja az egeret túlságosan alacsony vagy magas hőmérsékletű (0°C és alacsonyabb/+45°C és magasabb), illetve páratartalmú (20 % és alacsonyabb/90 % és magasabb) helyeken.

Ne használja az egeret túlságosan alacsony vagy magas hőmérsékletű helyeken (-20°C és alacsonyabb/+60°C és magasabb), illetve páratartalmú (90 % és magasabb) helyeken. Óvja a terméket az esőtől, nedvességtől és folyadékoktól

A termék megfelel az vonatkozó EU irányelvek alapvető követelményeinek.

# **HR**

# **SADRŽAJ PAKIRANJA**

Niceboy ORYX M200 Upute za upotrebu

### **ZAHTJEVI ZA SUSTAV**

Windows 7/Win8/Win8.1/Win10/Mac OS X (10.9 ili viši) 30 MB slobodnog mjesta na disku

### **PREGLED RASPOREDA**

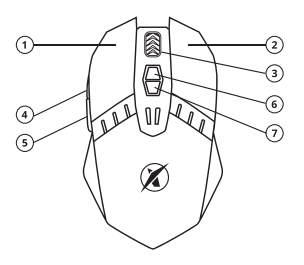

- 1. Lijeva tipka
- 2. Desna tipka
- 3. Kotačić za skrolanje
- 4. Tipka naprijed
- 5. Tipka natrag
- 6. Tipka povećaj DPI
- 7. Tipka smanji DPI

### **INSTALACIJA**

Miš je nakon vađenja iz ambalaže dovoljno priključiti pomoću USB priključka u računalo. U slučaju da miš nije prepoznat, provjerite ažurnost USB upravljačkog programa u svojem računalu.

Za više značajki preporučujemo preuzimanje našeg softvera Niceboy ORYX M200 s web stranice *https://niceboy.cz/hr/podpora/downloads.*

#### **PARAMETRI**

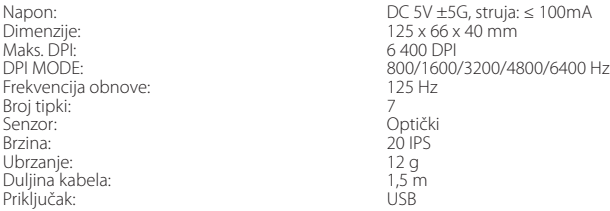

# **ODRŽAVANJE I ČIŠĆENJE**

Uređaj zahtijeva minimalno održavanje, međutim i tako preporučujemo jedanput mjesečno izvestí slijedeće radnje:

Odvojite miš od računala i pomoću suhe krpe ili krpe navlažene toplom vodom oprezno očistite nečistoće.

Za čišćenje šupljina upotrijebite okruglu čačkalicu ili navlažene štapiće za čišćenje ušiju. Za eventualno čišćenje optike miša upotrijebite samo suhe štapiće za uši – oprezno ukloni-<br>te eventualne nečistoće ili otpuhajte čestice prašine.

### **DODATNE INFORMACIJE**

Ne upotrebljavati miš na mjestima s preniskom ili previsokom temperaturom (0 °C i manje/45 °C i više) ili vlagom (20 % i manje / 90 % i više)

Ne čuvati miš na mjestima s preniskom ili previsokom temperaturom (-20 °C i manje/60 °C i više) ili vlagom (90 % i više)

Čuvati proizvod od kiše, vlage i tekućina

Ovaj proizvod ispunjava sve temeljne uvjete direktiva EU koje se na njega odnose.

# **PL**

### **ZAWARTOŚĆ OPAKOWANIA**

Niceboy ORYX M200 Podręcznik użytkownika

### **WYMAGANIA SYSTEMOWE**

Windows 7/Win8/Win8.1/Win10/Mac OS X (10.9 lub wyższy) 30 MB wolnego miejsca na dysku

### **UKŁAD MYSZKI**

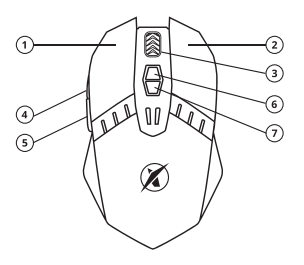

- 1. Lewy przycisk
- 2. Prawy przycisk
- 3. Kółko do przewijania
- 4. Przycisk do przodu
- 5. Przycisk do tyłu
- 6. Przycisk zwiększenia DPI
- 7. Przycisk zmniejszenia DPI

### **INSTALACJA**

Myszkę wystarczy po rozpakowaniu podłączyć za pomocą wtyczki USB do komputera. W przypadku nierozpoznania myszki, sprawdź, czy w Twoim komputerze jest aktualny sterownik USB.

Więcej funkcji można uzyskać po pobraniu naszego oprogramowania Niceboy ORYX M200 ze strony internetowej *https://niceboy.cz/pl/podpora/downloads*

### **PARAMETRY**

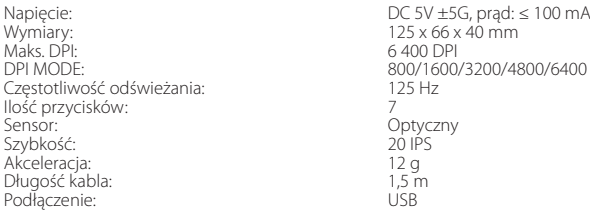

### **CZYSZCZENIE I KONSERWACJA**

Urządzenie wymaga minimalnej konserwacji, mimo to jednak zalecamy przeprowadzanie co miesiąc następujących czynności:

Odłączyć myszkę od komputera i delikatnie pozbawić ją zanieczyszczeń za pomocą szmatki suchej lub zwilżonej ciepłą wodą.

Do oczyszczenia szczelin użyć okrągłej wykałaczki lub zwilżonych tamponów do uszu. Do ewentualnego oczyszczenia soczewki myszki użyć tylko suchych tamponów do uszu i delikatnie usunąć ewentualne zanieczyszczenia, albo zdmuchnąć cząsteczki kurzu.

### **DODATKOWE INFORMACJE**

Nie używaj myszki w miejscach o zbyt niskiej lub wysokiej temperaturze (0°C i mniej/45°C i więcej) albo wilgotności (20% i mniej/90% i więcej)

Nie przechowuj myszki w miejscach o zbyt niskiej lub wysokiej temperaturze (-20°C i mniej/60°C i więcej) albo wilgotności (90% i więcej)

Produkt należy chronić przed deszczem, wilgocią i cieczami

Produkt spełnia wszystkie podstawowe wymagania stawiane wobec niego przez dyrektywy UE.

# **SL**

### **VSEBINA PAKIRANJA**

Niceboy ORYX M200 Uporabniški priročnik

### **SISTEMSKE ZAHTEVE**

Windows 7/Win8/Win8.1/Win10/Mac OS X (10.9 ali novejši) 30 MB prostega mesta na disku

### **PREGLED RAZPOREDITVE**

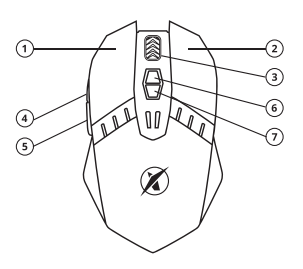

- 1. Levi gumb
- 2. Desni gumb
- 3. Kolešček
- 4. Gumb naprej
- 5. Gumb nazaj
- 6. Gumb za povečanje DPI
- 7. Gumb za zmanjšanje DPI

### **NAMESTITEV**

Miško po odstranitvi embalaže s pomočjo priključka USB priklopite na računalnik. V primeru, da tipkovnica ni prepoznana, preverite posodobljenost gonilnika USB v vašem računalniku. Za več funkcij priporočamo prenos naše programske opreme Niceboy ORYX M200 s spletne strani *https://niceboy.cz/sl/podpora/downloads*

#### **PARAMETRI**

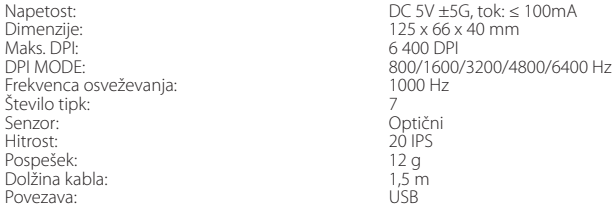

# **VZDRŽEVANJE IN ČIŠČENJE**

Naprava zahteva minimalno vzdrževanje, kljub temu priporočamo, da enkrat mesečno izvedete naslednje:

Miško odklopite od računalnika in s pomočjo suhe ali s toplo vodo navlažene krpe rahlo očistite umazanijo.

Za čiščenje vrzeli uporabljajte okrogel zobotrebec ali navlažene palčke za čiščenje ušes. Za morebitno čiščenje optike miške uporabite le suhe palčke za ušesa in nežno odstranite morebitno umazanijo ali razpihajte prašne delce.

### **DODATNE INFORMACIJE**

Miške ne uporabljajte na mestih s prenizko ali previsoko temperaturo (0 °C in manj/45 °C in več) oziroma vlago (20 % in manj/90 % in več)

Miške ne shranjujte na mestih s prenizko ali previsoko temperaturo (-20 °C in manj/60 °C in več) oziroma vlago (90 % in več)

Izdelek zaščitite pred dežjem, vlago in tekočinami

Ta izdelek izpolnjuje vse osnovne zahteve direktiv EU, ki zanj veljajo.

# **RO**

### **CONTINUTUL PACHETULUI**

Niceboy ORYX Manual de utilizare

### **SISTEMSKE ZAHTEVE**

Windows 7/Win8/Win8.1/Win10/Mac OS X (10.9 sau mai mare) 30 MB spatiu liber pe disc

### **SCHEMA DISTRIBUIRE**

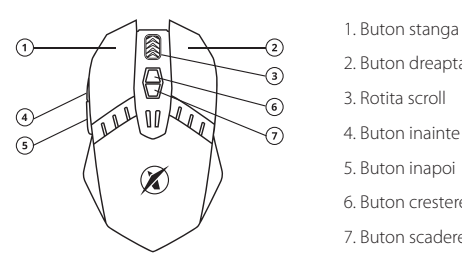

- 
- 2. Buton dreapta
- 3. Rotita scroll
- 4. Buton inainte
- 5. Buton inapoi
- 6. Buton crestere DPI
- 7. Buton scadere DPI

### **INSTALAREA**

Dupa despachetare conectati mouse-ul cu ajutorul conectorului USB in calculator. In cazul in care mouse-ul nu este recunoscut, controlati driverul USB curent din calculator (verificati actualizarea la producatorul PC/laptop). Pentru alte functii va recomandam download software Niceboy ORYX M200 de pe pagina *https://niceboy.cz/podpora/downloads*.

### **PARAMETRI**

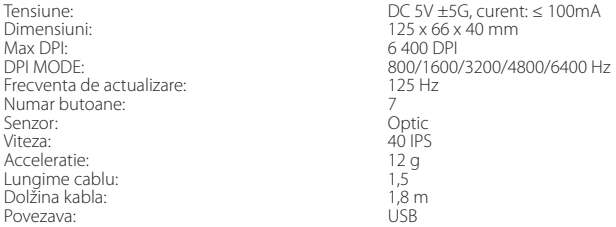

### **INTRETINEREA SI CURATAREA**

Dispozitivul cere o intretinere minima, dar si in acest caz va recomandam urmatoarele operatii odata pe luna:

Deconectati mouse-ul de calculator si cu ajutorul unei carpe uscate sau inmuiate in apa calda curatati-l de mizerie.

Pentru curatarea spatiilor stramte folositi o scobitoare sau betisoare pentru urechi umede. Petnru o eventuala curatare a unitatii optice ale mouse-ului folositi doar betisoare pentru urechi uscate si eventual inlaturati mizeria sau suflati peste praful adunat.

### **INFORMATII ADITIONALE**

Nu folositi mouse-ul in locuri cu o temperatura prea scazuta sau prea crescuta (0°C si mai putin/45°C sau mai mult) sau umiditate (20% si mai putin/ 90% si mai mult). Nu depozitati mouse-ul in locuri cu o temperatura prea scazuta sau prea crescuta (-20°C si mai putin/60°C sau mai mult) sau umiditate (90% si mai mult). Prodejati produsul de ploaie, umiditate si lichide.

Acest produs indeplineste toate cerintele de baza ale directivelor UE.

# **Thiceboy**

Importer to EU: RTB media s.r.o., Přetlucká 16, Praha 10, 100 00, Czech Republic, ID: 294 16 876.

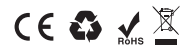

Made in China

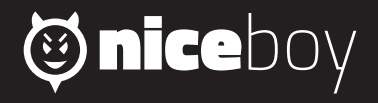